# Platform-Based Development: Android Programming – Advanced UI

#### BS UNI studies, Spring 2019/2020

Dr Veljko Pejović Veljko.Pejovic@fri.uni-lj.si

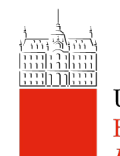

## Fragments

- Main purpose:
	- Support more dynamic and flexible UI designs
	- Support UI element reusability
- Just like an Activity, a Fragment has
	- Layout
	- Lifecycle
- Unlike an Activity, a Fragment:
	- Needs a parent Activity
	- Need not be the only Fragment on the screen
	- Does not talk directly to other Fragments

## Example Usages

- Passing information among different screens:
	- Fragments are tied to the common Context, i.e. Activity
	- Storing information within the common context allows simple information sharing

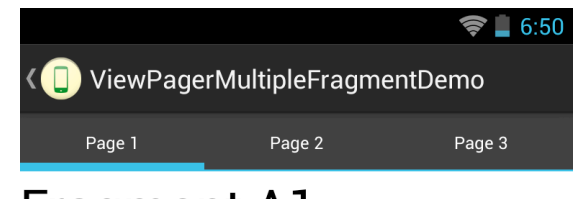

Fragment A I

**Next Fragment** 

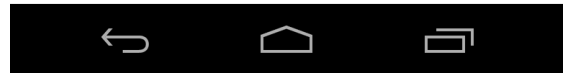

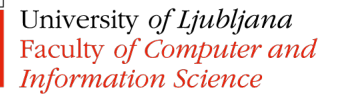

## Example Usages

- Flexible and advanced UI metaphors
	- Tabs
	- Swipe navigation

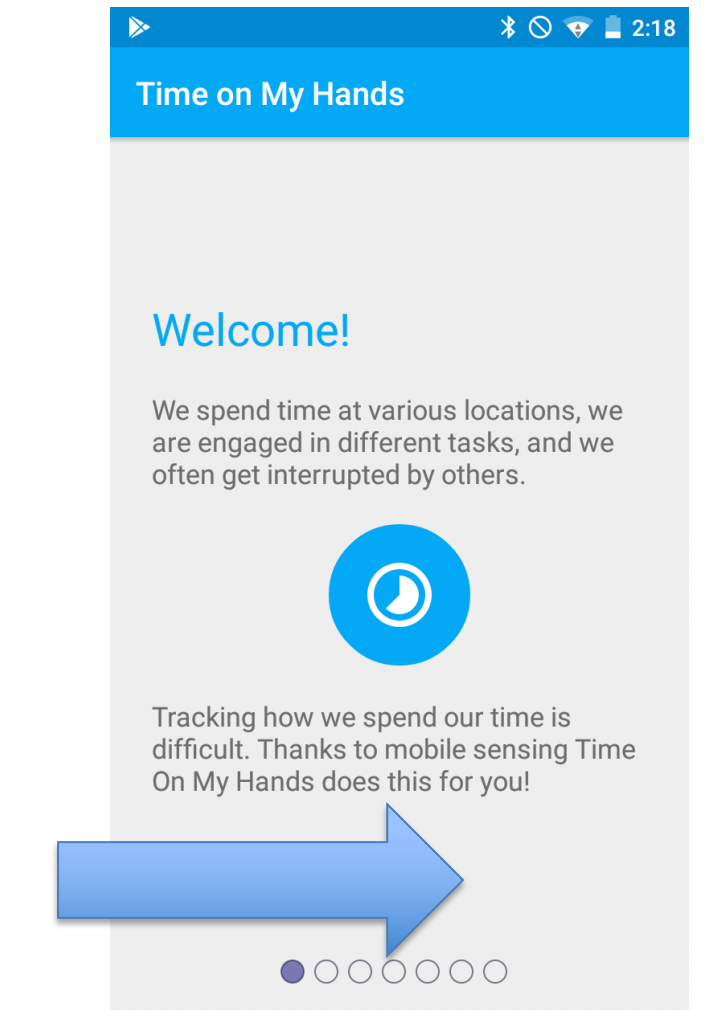

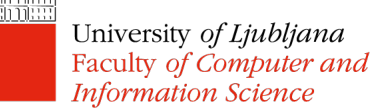

## Associating Fragment to Activity

• In an Activity's XML layout file:

```
<LinearLayout
xmlns:android="http://schemas.android.com/apk/res/android"
    android:orientation="horizontal"
    android: layout width="match parent"
    android: layout height="match parent">
    <fragment android:name="com.example.news.ArticleListFragment"
            android:id="@+id/list"
            android: layout weight="1"
            android: layout width="0dp"
            android: layout height="match parent" />
    <fragment android:name="com.example.news.ArticleReaderFragment"
            android:id="@+id/viewer"
            android:layout_weight="2"
            android:layout_width="0dp"
            android: layout height="match parent" />
```
</LinearLayout>

## Associating Fragment to Activity

• Or programmatically in Java using FragmentManager:

```
FragmentManager fragmentManager = getSupportFragmentManager();
FragmentTransaction fragmentTransaction =
```
fragmentManager.beginTransaction();

ExampleFragment fragment = new ExampleFragment(); **fragmentTransaction.add(R.id.fragment\_container, fragment);** fragmentTransaction.commit();

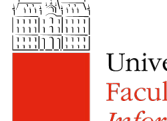

University of Ljubljana Faculty of Computer and **Information Science** 

fragment\_container is a ViewGroup where the fragment screen will be shown (often FrameLayout)

## Communicating between Fragment and Activity

- Fragment can access the underlying Context (Activity)
	- getContext() or getActivity()

It can then access Activity's resources!

- Activity can access fragments via FragmentManager
	- findFragmentByID() or findFragmentByTag()

```
ExampleFragment fragment = 
                (ExampleFragment) getSupportFragmentManager()
                      .findFragmentById(R.id.example_fragment);
```
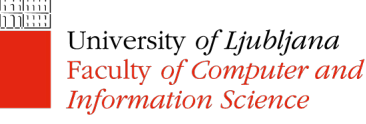

## Communicating between Fragment and Activity

- Listeners
	- $-$  Fragment A has an interface that the underlying Activity implements
	- The interface contains a method that is called when the monitored data is modified
		- The Activity can now record/process this data
		- The Activity can use this data in another Fragment
- Shared ViewModel
	- ViewModels are a part of Android Jetpack library

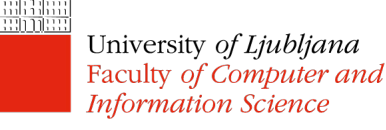

#### Listener Communication Example

public static class FragmentA extends ListFragment {

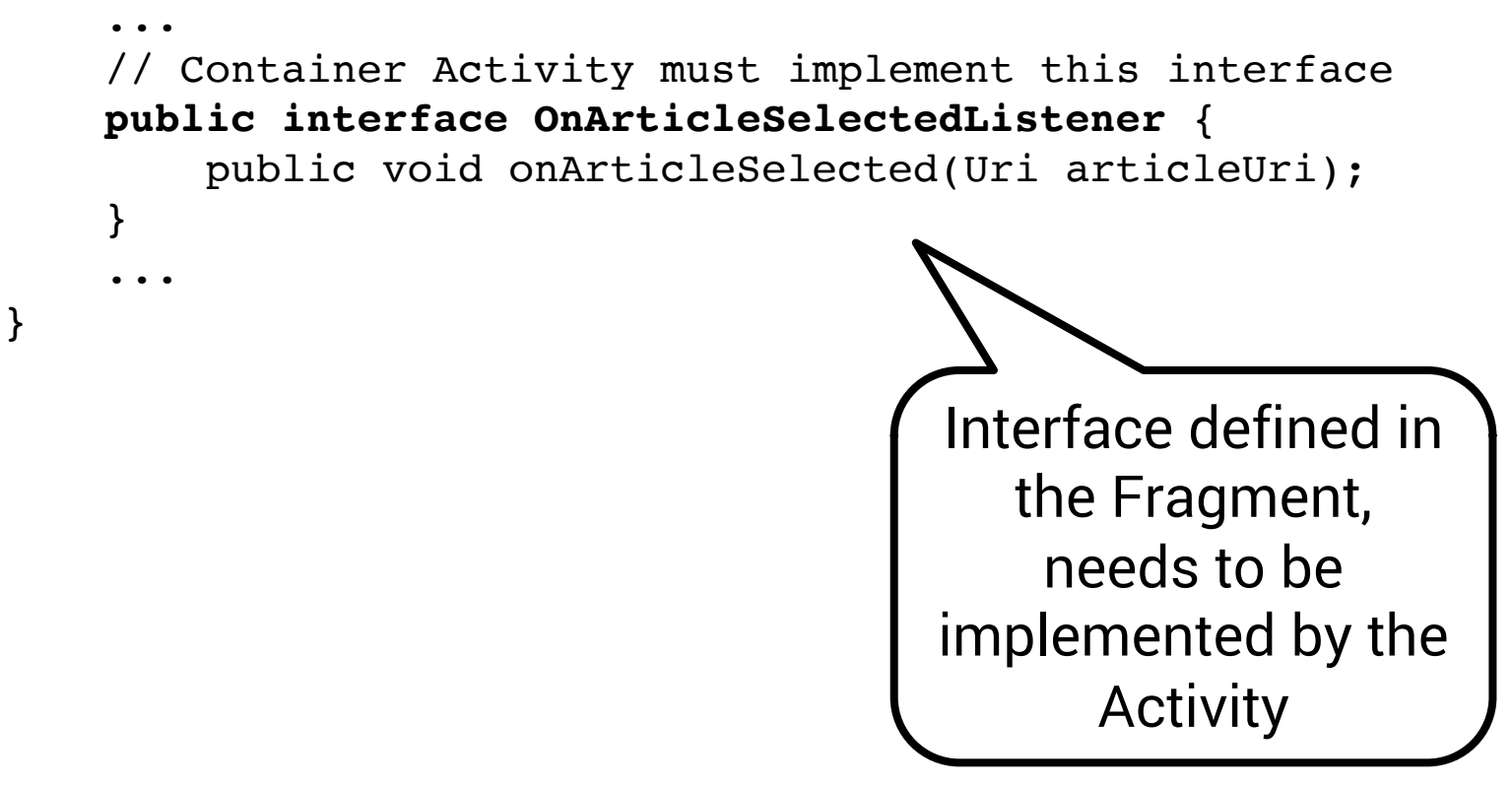

![](_page_8_Picture_3.jpeg)

#### Listener Communication Example

```
public static class FragmentA extends ListFragment {
     OnArticleSelectedListener listener;
     ...
     @Override
     public void onAttach(Context context) {
         super.onAttach(context);
         try {
              listener = (OnArticleSelectedListener) context;
         } catch (ClassCastException e) {
              throw new ClassCastException(context.toString() + 
  must implement OnArticleSelectedListener");
         }
     }
     ...
 }
                               The Fragment "refuses" an Activity 
                              that does not implement the InterfaceUniversity of Ljubljana
Faculty of Computer and
Information Science
```
#### Listener Communication Example

```
public static class FragmentA extends ListFragment {
     OnArticleSelectedListener listener;
     ...
     @Override
     public void onListItemClick(ListView l, View v, 
                                       int position, long id) {
        // Append the clicked item's row ID with 
        //the content provider Uri
         Uri noteUri = ContentUris
               .withAppendedId(ArticleColumns.CONTENT URI, id);
         // Send the event and Uri to the host activity
         listener.onArticleSelected(noteUri);
     }
     ...
 }
                               The Fragment sets the data value for 
                                             the ActivityUniversity of Ljubljana
Faculty of Computer and
Information Science
```
## Example

![](_page_11_Picture_1.jpeg)

## Material Design

- "…an adaptable system of guidelines, components, and tools that support the best practices of user interface design."
- https://material.io/design/

![](_page_12_Picture_3.jpeg)

#### Material Design

![](_page_13_Picture_1.jpeg)

University of Ljubljana Faculty of Computer and **Information Science** 

EIN

## Material Design in Android

- Design library
	- Include as a dependency in your module

![](_page_14_Figure_3.jpeg)

com.android.support:design

![](_page_14_Picture_4.jpeg)

## Material Design in Android

- Design library components
	- CoordinatorLayout
	- BottomSheet
	- FloatingActionBar
	- Tabs
	- CardView
	- Navigation Drawer

![](_page_15_Picture_8.jpeg)

![](_page_15_Picture_9.jpeg)

– …

- Pullout panel with a range of menu options and a banner-like title view
	- Highly popular navigation item (Gmail, Play Store, Google Drive)
	- Consists of:
		- **DrawerLayout**
		- NavigationView
		- ActionBarDrawerToggle

![](_page_16_Picture_7.jpeg)

![](_page_16_Picture_8.jpeg)

- DrawerLayout contains
	- The main layout shown when the drawer is pulled in
	- The NavigationView shown when the drawer is pulled out
		- NavigationView should be populated with menu items

![](_page_17_Picture_5.jpeg)

![](_page_17_Picture_6.jpeg)

#### • DrawerLayout

<androidx.drawerlayout.widget.DrawerLayout …>

```
<include
```

```
layout="@layout/some_main_layout"
android: layout width="match parent"
android: layout height="match parent" />
```

```
<com.google.android.material.navigation.NavigationView
    android: id="@+id/nav_view"
    android: layout width="wrap content"
    android: layout height="match parent"
    android: layout gravity="start"
    android:fitsSystemWindows="true"
    app:headerLayout="@layout/nav_header"
    app:menu="@menu/navigation_menu" />
```
![](_page_18_Picture_6.jpeg)

- ActionBarDrawerToggle
	- Defines how the ActionBar and the DrawerLayout will interact
	- Associated with a DrawerLayout
	- Detects when a drawer is opened or closed

![](_page_19_Picture_5.jpeg)

![](_page_19_Picture_6.jpeg)

## Example

![](_page_20_Picture_1.jpeg)

## Fragment Navigation with Navigation Drawer

• The first child of the DrawerLayout should be a placeholder for your fragments

– Usually a FrameLayout

- NavigationView's onNavigationItemSelected should
	- Create a new Fragment as needed
	- Call a FragmentManager that will beginTransaction to replace the content of the placeholder with this new fragment
	- $-$  Don't forget to commit() the transact  $\sum_{\text{This is the old}}$

school way!

## Navigation Component

- Navigation Component (part of Android X)
	- Solves the issues of
		- Complex navigation many Fragments
		- Different interaction methods (drawer, bottom navigation, tabs, etc.)
		- Backstack
	- Move towards single-Activity/multiple-Fragment apps
	- Define:
		- Navigation graph
		- Navigation host fragment
		- Navigation controller

## Example

![](_page_23_Picture_1.jpeg)